# **Apply to Graduate:**

**BearWeb Home > Student Academic Services > Student Records > Apply to Graduate**

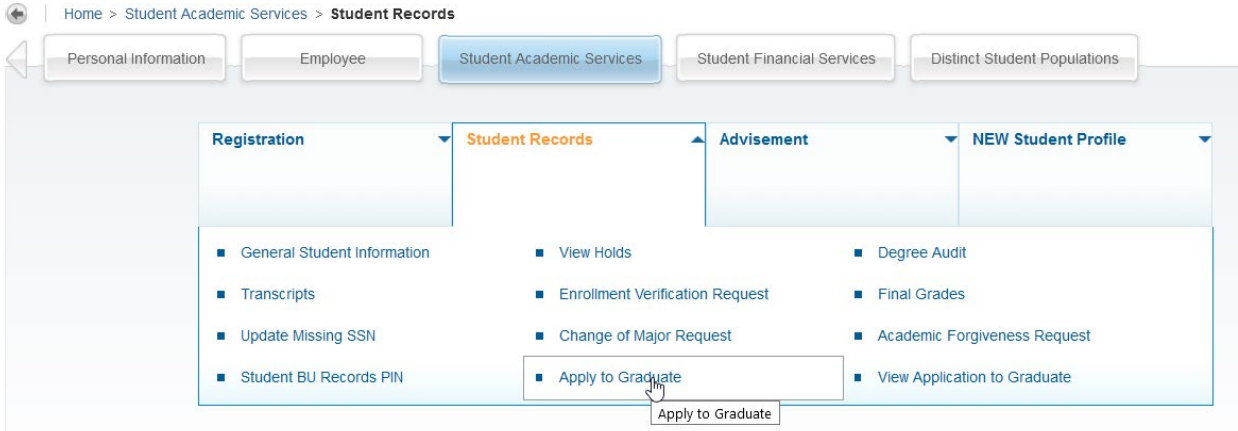

(1) Select current or most recent term to pick the correct curriculum info:

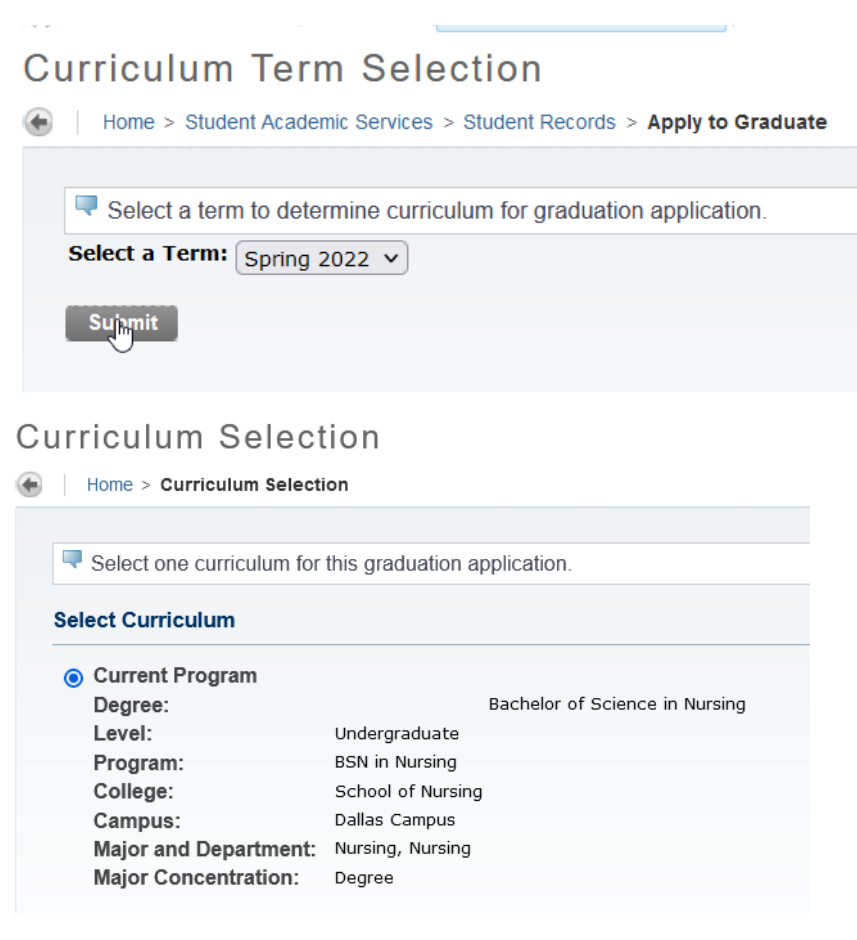

## (2) Select the correct graduation term:

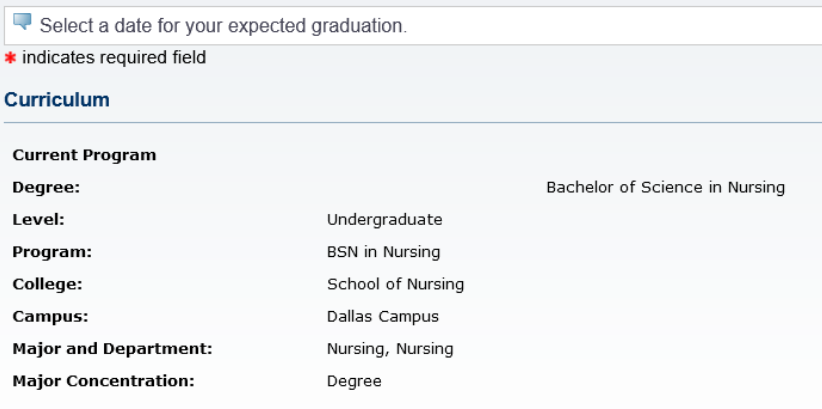

#### **Select Graduation Date**

**Graduation Date:** 

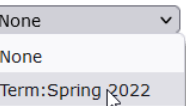

 $\begin{bmatrix} \text{Continue} \end{bmatrix}$ 

(3) Indicate your desired diploma name:

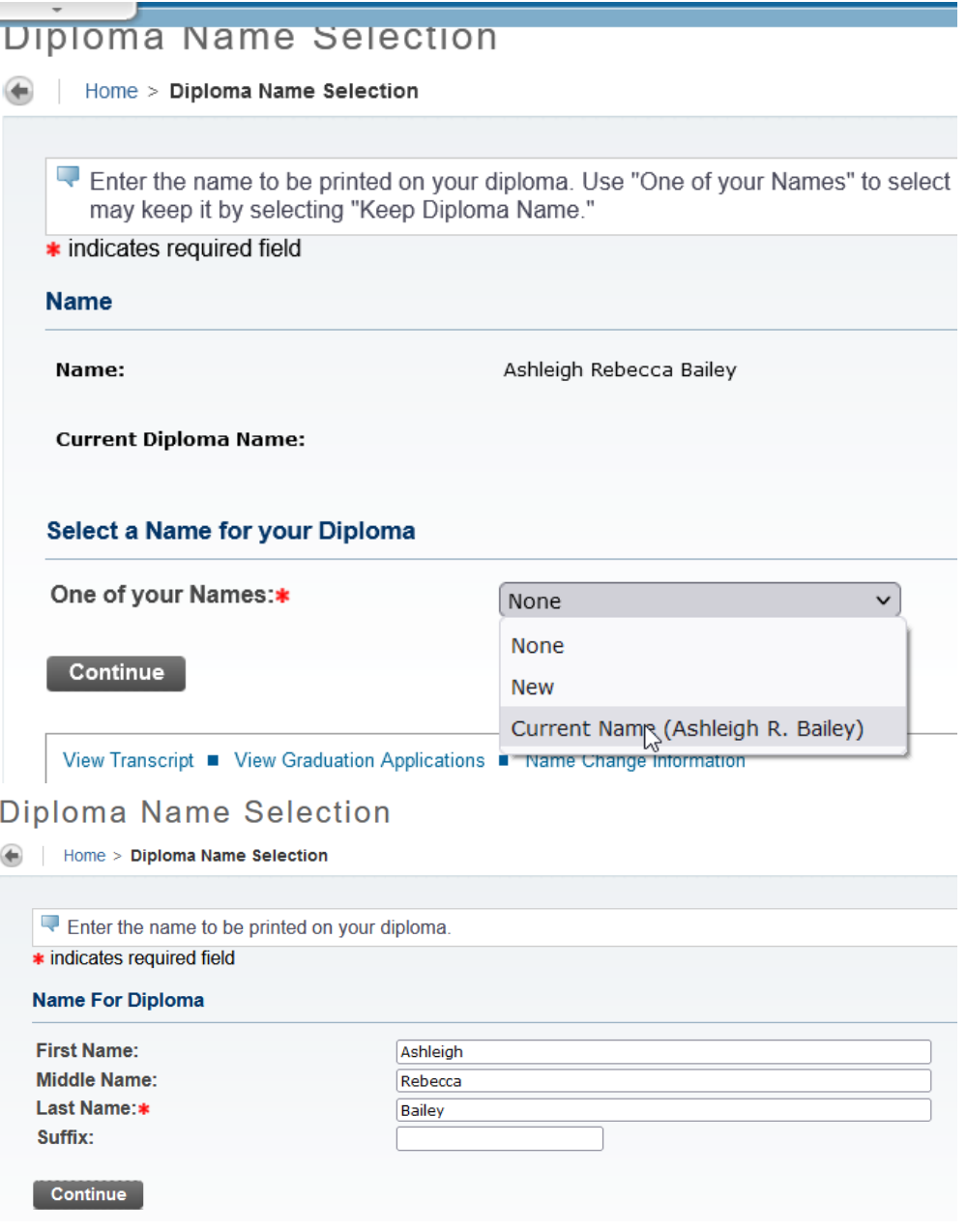

(4) Indicate your desired diploma delivery address:

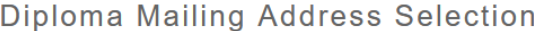

 $\bigoplus$ Home > Diploma Mailing Address Selection

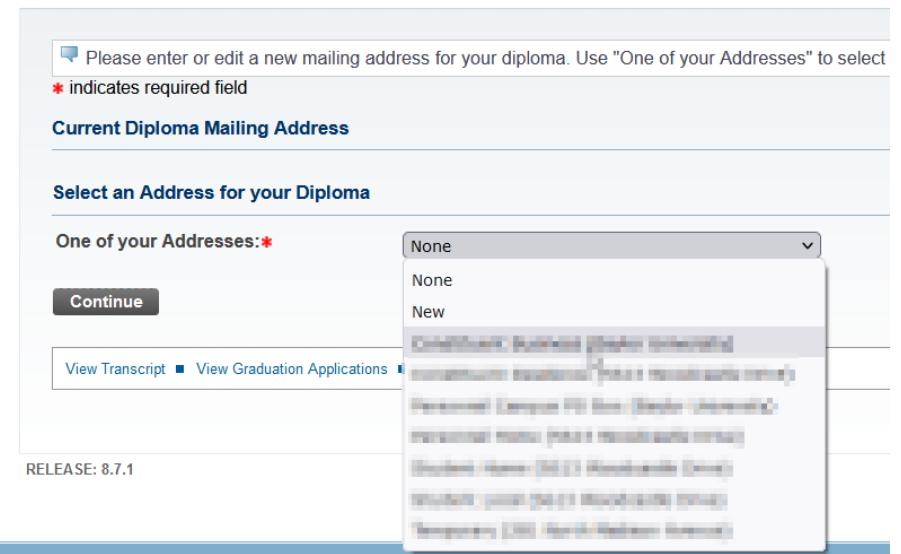

## Diploma Mailing Address Selection

Home > Diploma Mailing Address Selection

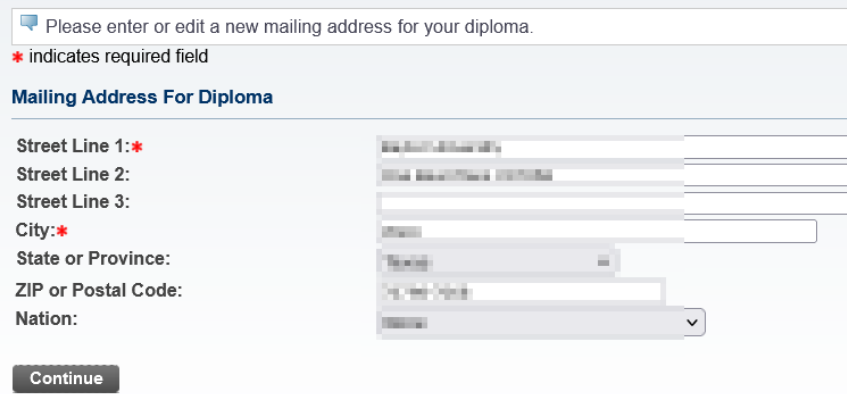

### (5) Review Application

### **Graduation Application Summary**

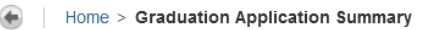

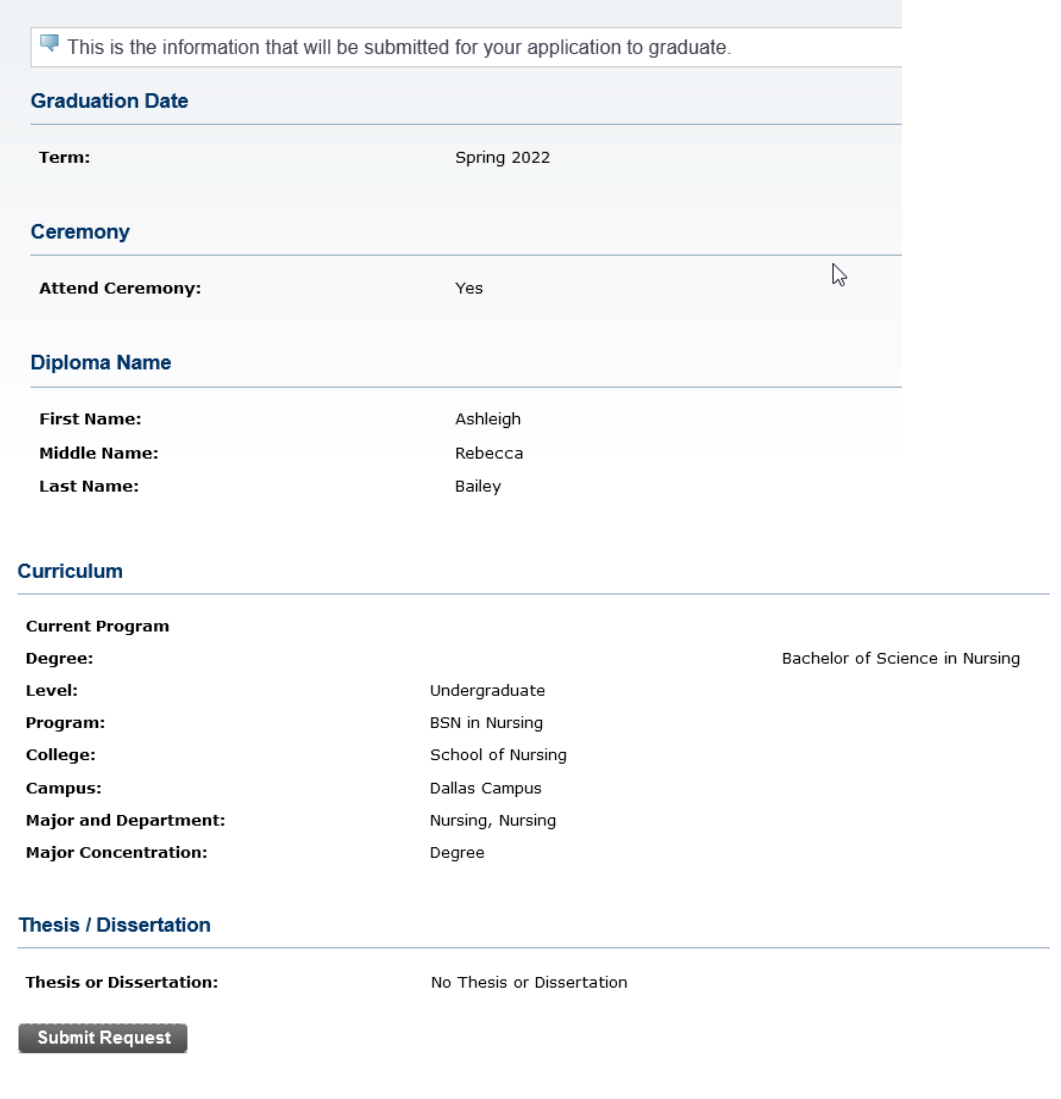

(6) If information is correct, submit form. You will see the following confirmation page:**Graduation Application Signature Page** 

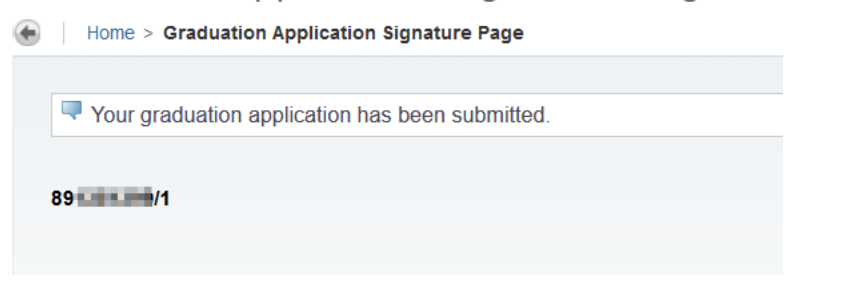

# **View Existing Graduation Application:**

### **BearWeb Home > Student Academic Services > Student Records > View Application to Graduate**

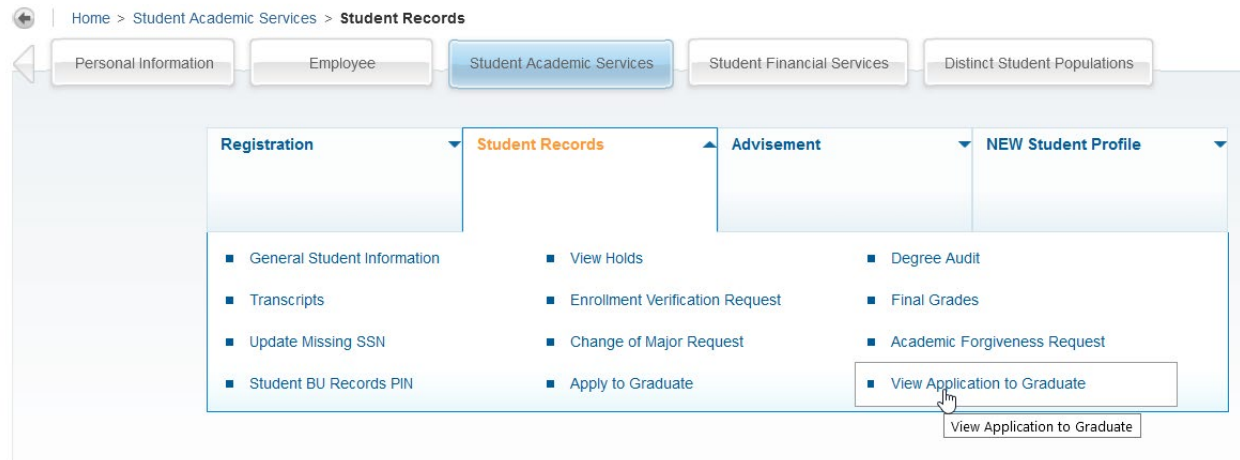

Saved Application info will show details about your diploma name/address, curriculum, etc.:

#### **Graduation Application**

```
Home > Student Academic Services > Student Records > View Application to Graduate
```
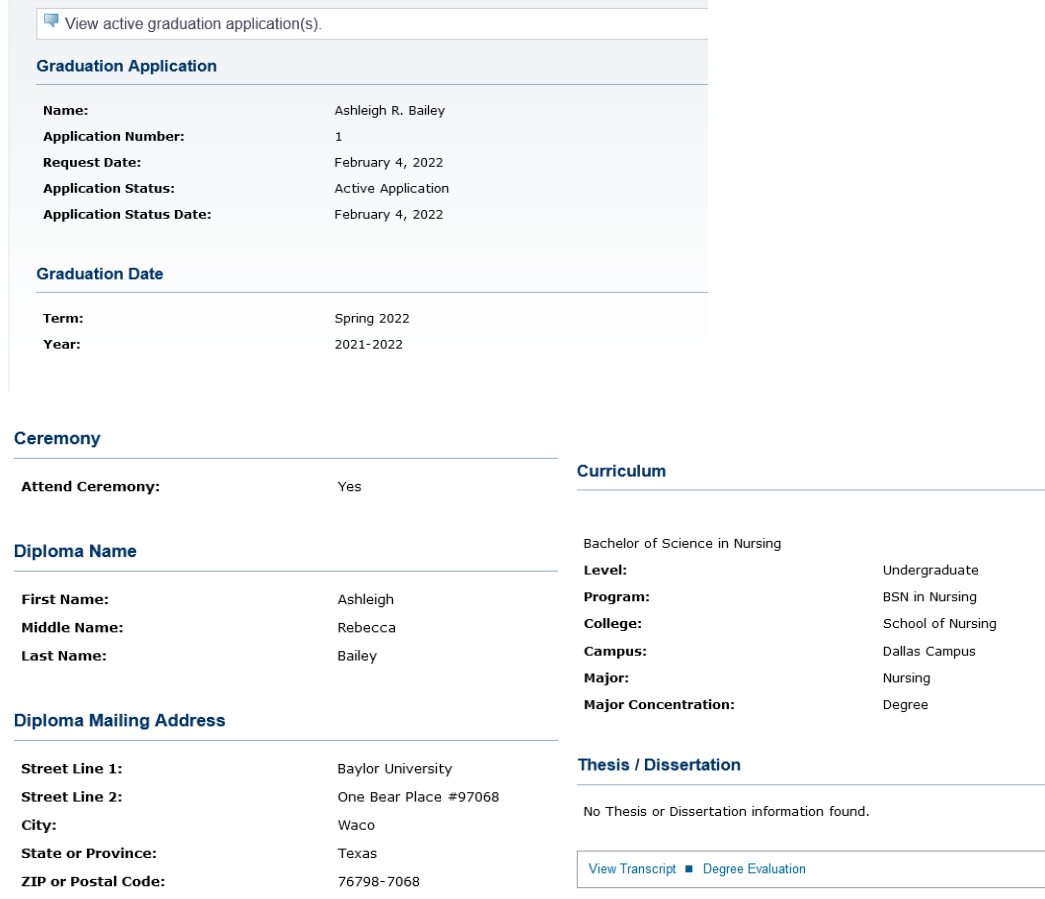